## *2 • 7 Printing a Test Card*

With ribbon and cards loaded, your P520*i* printer is ready to print. To check the operation of the printer and the laminator you should print a test card. NOTE: Test cards are not laminated.

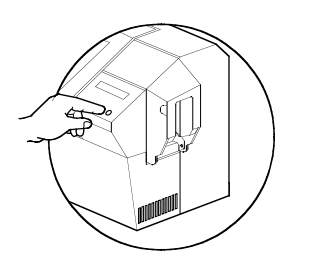

1 • When the printer displays READY, press the "Next" button (left) on your Control Panel to MENU PRINTER, then the "Select"button (right) to PRIN-TER INFO.

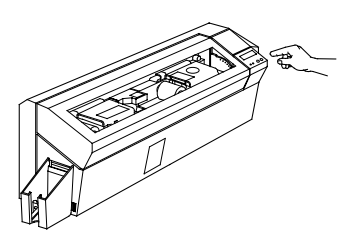

2 • Press twice the "Next" button to SELF TEST MENU and then "Select" to TEST PATTERN.

3 • A test card will print after a few seconds. LCD display will show printing status. Test Card is printed on both sides of the card.

This is an example of the test card.

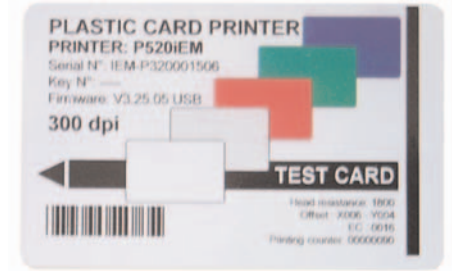

## Front Side: **Printer Operation** Back Side: **Laminator Operation**

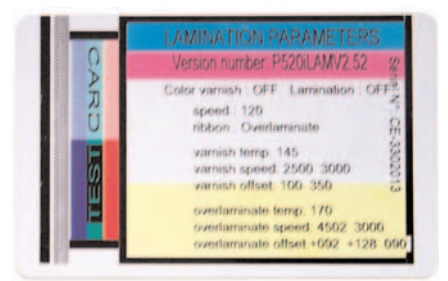

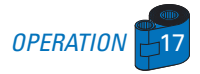